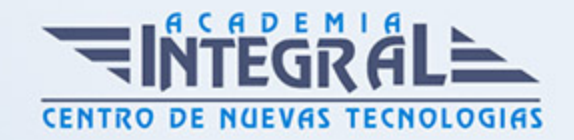

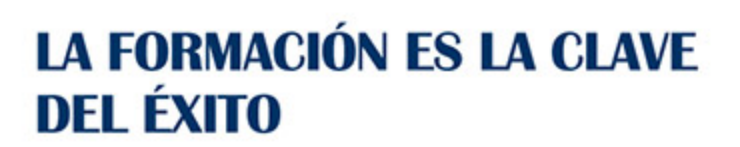

...............

# Guía del Curso Diseño industrial con Inventor

Modalidad de realización del curso: Online Titulación: Diploma acreditativo con las horas del curso

### **OBJETIVOS**

El curso tiene como objetivo introducirte en el diseño paramétrico en 3D mediante Autodesk Inventor. Para ello se estudiará la interfaz del programa, su personalización, la metodología, modelado de piezas, montaje de conjuntos y la generación de los planos 2D a partir de las geometrías 3D. Tras nuestro curso de Autodesk Inventor, el alumno habrá adquirido con dominio las destrezas necesarias en cuanto a la configuración y personalización del entorno de Autodesk Inventor, crear y gestionar tanto piezas como conjuntos ensamblados, así como generar planos de fabricación y montaje.

#### CONTENIDOS

## MÓDULO 1 | INTRODUCCIÓN A AUTODESK INVENTOR

- 1. Manual Teórico INTRODUCCIÓN a Autodesk Inventor
- 2. Introducción a Autodesk Inventor Inventor (1:12)
- 3. Interfaz de Autodesk Inventor (6:23)
- 4. Barra de acceso rápido (2:54)
- 5. Nuevo (4:20)
- 6. Abrir (3:02)
- 7. Guardar (1:26)
- 8. Guardar todo (1:00)

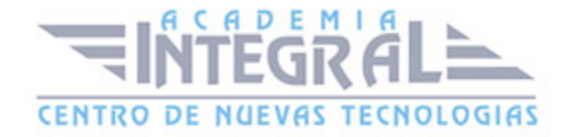

- 9. Guardar como (3:41)
- 10. Deshacer y Rehacer (1:18)
- 11. Seleccionar (4:24)
- 12. Seleccionar Material (2:48)
- 13. Aspecto (4:04)
- 14. Parámetros (6:01)
- 15. Medir (5:07)
- 16. Mediciones (11:24)
- 17. Desplegable Archivo (5:08)
- 18. Barra de herramientas (4:47)
- 19. Navegador modelo (6:21)
- 20. Barra ficha de documentos (1:40)
- 21. Barra de estado (3:15)
- 22. Introducción Módulo de chapa (3:27)
- 23. Introducción Módulo de superficies (2:22)
- 24. introducción Módulo de ensamblaje (4:15)
- 25. Introducción Módulo de dibujo (4:35)
- 26. Crear proyecto (4:05)
- 27. Creación de un proyecto (6:54)
- 28. Opciones de configuración (6:14)
- 29. Cambio de unidades (2:19)
- 30. Personalizar (7:37)
- 31. Personalizar el entorno de Autodesk Inventor (15:29)
- 32. Visibilidad del objeto (2:36)
- 33. Estilos Visuales (5:23)
- 34. Perspectiva ortogonal (1:59)
- 35. Trazado de rayos (2:07)
- 36. Vista seccionada (4:17)
- 37. Encuadre (0:50)
- 38. Zoom (1:52)
- 39. Zoom todo (1:20)
- 40. Zoom Ventana (1:39)
- 41. Zoom seleccionado (0:52)
- 42. Orbita (3:22)

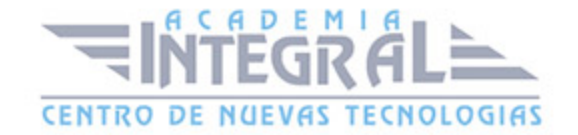

- 43. Mirar A (1:28)
- 44. Rueda de navegación (1:34)
- 45. Uso del ratón y teclado (5:46)
- 46. Importar Achivos STEP a Inventor (5:41)
- 47. Ejercicio Bocetos 2D (13:23)
- 48. Ejercicio Modelado 3D (17:26)

#### MÓDULO 2 | BOCETOS

- 1. Manual Teórico BOCETOS 2D Autodesk Inventor
- 2. Iniciar boceto 2D-3D (3:01)
- 3. Boceto 2D (3:04)
- 4. Boceto 3D (1:39)
- 5. Líneas (0:46)
- 6. Línea (2:01)
- 7. Spline Vértice de control (2:33)
- 8. Spline Interpolación (2:27)
- 9. Curva paramétrica (1:45)
- 10. Curva de puente (1:58)
- 11. Círculos (0:28)
- 12. Círculo (0:58)
- 13. Círculo tangente (0:53)
- 14. Elipse (0:57)
- 15. Arcos (0:28)
- 16. Arco tres puntos (1:38)
- 17. Arco tangente (1:32)
- 18. Arco centro (1:23)
- 19. Uso de Linea Arco (7:07)
- 20. Rectángulos, Ranuras y Polígonos (0:48)
- 21. Rectángulo (0:56)
- 22. Rectángulo 3 puntos (1:02)
- 23. Rectángulo centro de dos puntos (0:57)
- 24. Rectángulo centro de tres puntos (1:17)
- 25. Ranura centro a centro (1:03)

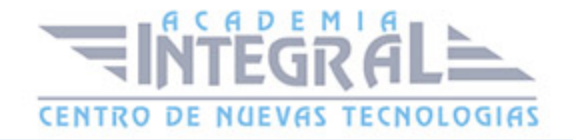

- 26. Ranura global (1:07)
- 27. Ranura centro (1:17)
- 28. Ranura de arco tres puntos (1:05)
- 29. Ranura de arco centro y radio (1:43)
- 30. Polígono (2:06)
- 31. Empalmes y chaflanes (0:20)
- 32. Empalme (1:26)
- 33. Chaflanes (1:52)
- 34. Uso de Redondeo Chaflán (7:57)
- 35. Texto de croquis (3:24)
- 36. Punto (2:04)
- 37. Operaciones geometría 2D (0:28)
- 38. Proyectar geometría (0:25)
- 39. Proyectar geometría (2:02)
- 40. Proyectar aristas de corte (0:57)
- 41. Proyectar desarrollo (1:14)
- 42. Proyección en boceto 3D (1:26)
- 43. Paleta modificar (0:23)
- 44. Desplazar entidades (1:30)
- 45. Copiar entidades (1:05)
- 46. Girar entidades (1:48)
- 47. Recortar entidades (1:37)
- 48. Alargar entidades (1:54)
- 49. Dividir Entidades (2:21)
- 50. Escala entidades (2:10)
- 51. Estirar entidades (1:09)
- 52. Desfasar entidades (1:46)
- 53. Patrón y simetría (0:23)
- 54. Patrón rectangular (3:06)
- 55. Patrón circular (2:13)
- 56. Uso de los Patrones circulares (10:49)
- 57. Simetría de entidades (1:47)
- 58. Paleta restringir (0:26)
- 59. Cota (2:08)

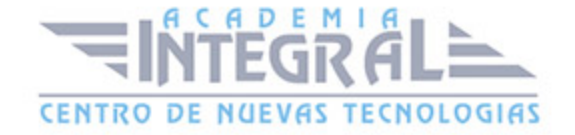

- 60. Cotas y restricciones automáticas (1:40)
- 61. Mostrar restricciones (2:06)
- 62. Parámetros de restricción (2:26)
- 63. Coincidencia (1:23)
- 64. Colinealidad (1:07)
- 65. Concentricidad (1:19)
- 66. Fija (1:34)
- 67. Paralelismo (0:58)
- 68. Perpendicularidad (1:17)
- 69. Restricción horizontal (1:05)
- 70. Restricción vertical (0:56)
- 71. Restricción de tangencia (3:06)
- 72. Utilización de la Restricción de tangencia (16:07)
- 73. Suavizado (1:06)
- 74. Restricción simétrica (2:13)
- 75. Restricción de igualdad (1:12)
- 76. Ejercicio de bocetos (7:28)
- 77. Insertar (0:23)
- 78. Imagen (1:52)
- 79. 1.16.2- Puntos Excel (2:10)
- 80. Acad (1:48)
- 81. Formato (0:26)
- 82. Construcción (1:33)
- 83. Cota de referencia (3:28)
- 84. Eje (1:04)
- 85. Centro (1:36)
- 86. Mostrar Formato (2:54)
- 87. Manual Práctico Bocetos con Autodesk Inventor Avanzado
- 88. Bocetos con Autodesk Inventor Ejercicio 1 (7:39)
- 89. Bocetos con Autodesk Inventor Ejercicio 2 (7:20)
- 90. Bocetos con Autodesk Inventor Ejercicio 3 (7:30)
- 91. Bocetos con Autodesk Inventor Ejercicio 4 (7:15)
- 92. Bocetos con Autodesk Inventor Ejercicio 5 (6:44)
- 93. Bocetos con Autodesk Inventor Ejercicio 6 (5:06)

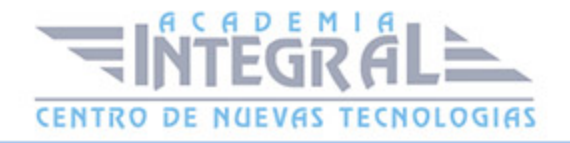

- 94. Bocetos con Autodesk Inventor Ejercicio 7 (6:45)
- 95. Bocetos con Autodesk Inventor Ejercicio 8 (8:58)
- 96. Bocetos con Autodesk Inventor Ejercicio 9 (9:15)
- 97. Bocetos con Autodesk Inventor Ejercicio 10 (16:29)
- 98. Bocetos con Autodesk Inventor Ejercicio 11 (7:05)
- 99. Bocetos con Autodesk Inventor Ejercicio 12 (10:17)

#### MÓDULO 3 | OPERACIONES

- 1. Manual Teórico MODELOS 3D Autodesk Inventor
- 2. Introducción (1:55)
- 3. Introducción a herramientas crear (0:39)
- 4. Extruir (11:32)
- 5. Ejercicio de Extrusiones (6:22)
- 6. Revolución (6:39)
- 7. Ejercicio de Revolución (6:09)
- 8. Barrido (10:51)
- 9. Ejercicio de Barrido (4:53)
- 10. Solevación (12:23)
- 11. Ejercicio de Solevación (6:39)
- 12. Bobina (4:56)
- 13. Repujado (10:21)
- 14. Nervio (4:39)
- 15. Modificación de solido (0:27)
- 16. Agujero (12:46)
- 17. Ejercicio de Agujeros (9:10)
- 18. 2.2.1.N Agujero Nueva Interfaz (15:12)
- 19. Empalme (8:31)
- 20. Chaflán (2:40)
- 21. Vaciado (3:10)
- 22. Ángulo de desmoldeo (5:15)
- 23. Rosca (4:04)
- 24. Combinar (4:05)
- 25. Engrosado (1:41)

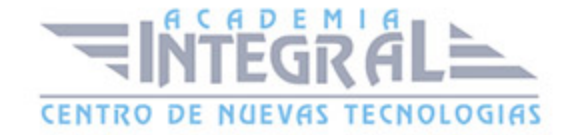

- 26. Dividir (3:07)
- 27. Edición directa (6:12)
- 28. Suprimir cara (1:58)
- 29. Desplazar cuerpos (1:56)
- 30. Plegar pieza (1:51)
- 31. Copiar objeto (1:45)
- 32. Patrón (0:38)
- 33. Patrón rectangular (3:42)
- 34. Patrón circular (3:37)
- 35. Simetría (2:42)
- 36. Ejercicio de simetría (13:17)
- 37. Patrón boceto referencia (2:24)
- 38. Operaciones de trabajo (0:42)
- 39. Plano (9:37)
- 40. Ejercicio uso Planos (11:57)
- 41. Eje (5:05)
- 42. Punto (7:24)
- 43. Scu (3:04)
- 44. Operaciones primitivas (0:47)
- 45. Caja (1:37)
- 46. Cilindro (1:20)
- 47. Esfera (1:03)
- 48. Toroide (1:56)
- 49. Manual Práctico Operaciones con Autodesk Inventor Avanzado
- 50. Modelo 3D con Autodesk Inventor Ejercicio 1 (4:30)
- 51. Modelo 3D con Autodesk Inventor Ejercicio 2 (12:16)
- 52. Modelo 3D con Autodesk Inventor Ejercicio 3 (13:44)
- 53. Modelo 3D con Autodesk Inventor Ejercicio 4 (12:23)
- 54. Modelo 3D con Autodesk Inventor Ejercicio 5 (10:22)
- 55. Modelo 3D con Autodesk Inventor Ejercicio 6 (16:41)
- 56. Modelo 3D con Autodesk Inventor Ejercicio 7 (11:41)
- 57. Modelo 3D con Autodesk Inventor Ejercicio 8 (15:01)
- 58. Modelo 3D con Autodesk Inventor Ejercicio 9 (9:54)
- 59. Modelo 3D con Autodesk Inventor Ejercicio 10 (9:33)

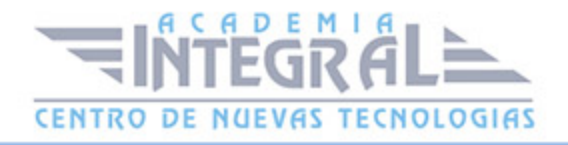

- 60. Modelo 3D con Autodesk Inventor Ejercicio 11 (10:32)
- 61. Modelo 3D con Autodesk Inventor Ejercicio 12 (14:18)

#### MÓDULO 4 | ENSAMBLAJES

- 1. Manual Teórico ENSAMBLAJES Autodesk Inventor
- 2. Introducción (1:26)
- 3. Intro Componentes (0:27)
- 4. Insertar (4:52)
- 5. 3.1.1.1.P Reemplazar (10:27)
- 6. Crear (2:51)
- 7. Ejercicio con herramienta Crear (3:22)
- 8. Posición (0:24)
- 9. Desplazamiento libre (1:46)
- 10. Rotación libre (1:15)
- 11. Unión (1:07)
- 12. 3.3.1.1 Unión automática (6:41)
- 13. 3.3.1.2 Unión rígida (1:48)
- 14. 3.3.1.3 Unión rotación (2:26)
- 15. 3.3.1.4 Unión corredera (2:11)
- 16. 3.3.1.5 Unión cilíndrica (1:57)
- 17. 3.3.1.6 Unión plana (1:49)
- 18. 3.3.1.7 Unión de bola (2:03)
- 19. Restringir (1:16)
- 20. 3.3.2.1 Coincidencia (3:20)
- 21. 3.3.2.2 Ángulo (4:54)
- 22. 3.3.2.3 Tangente (1:54)
- 23. 3.3.2.4 Insertar (1:55)
- 24. 3.3.2.5 Simetría (4:04)
- 25. 3.3.2.6 Rotación (3:02)
- 26. 3.3.2.7 Rotación-traslación (4:31)
- 27. 3.3.2.8 Transicional (1:53)
- 28. 3.3.2.9 Conjunto de restricciones (2:20)
- 29. 3.3.2.10.P Ensamblaje con restricciones (12:42)

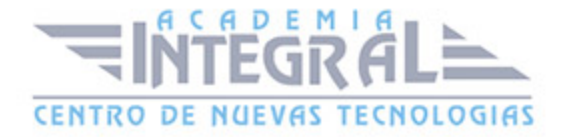

- 30. Mostrar (1:52)
- 31. Mostrar componentes no válidos (2:38)
- 32. Ocultar todo (1:05)
- 33. Patrón (0:23)
- 34. Patrón de componentes (0:30)
- 35. 3.4.1.1 Patrón asociado (1:35)
- 36. 3.4.1.2 Patrón rectangular (1:47)
- 37. 3.4.1.3 Patrón circular (1:52)
- 38. Simetría (2:03)
- 39. Copiar (1:54)
- 40. Operaciones de ensamblaje (1:04)
- 41. Extruir (1:26)
- 42. Revolución (1:53)
- 43. Operaciones de trabajo (0:28)
- 44. Plano (1:39)
- 45. Eje (1:08)
- 46. Punto (1:09)
- 47. Sistema de coordenadas SCU (2:33)
- 48. Lista de materiales (2:08)
- 49. Vistas Explosionadas (4:02)
- 50. Insertar Tornillería rápidamente (9:25)
- 51. Manual Práctico Ensamblajes con Autodesk Inventor Avanzado
- 52. Ensamblajes con Autodesk Inventor Importar archivos .STP (6:16)
- 53. Ensamblajes con Autodesk Inventor Ejercicio 1 (2:06)
- 54. Ensamblajes con Autodesk Inventor Ejercicio 2 (4:14)
- 55. Ensamblajes con Autodesk Inventor Ejercicio 3 (6:49)
- 56. Ensamblajes con Autodesk Inventor Ejercicio 4 (9:03)
- 57. Ensamblajes con Autodesk Inventor Ejercicio 5 (7:59)
- 58. Ensamblajes con Autodesk Inventor Ejercicio 6 (10:44)
- 59. Ensamblajes con Autodesk Inventor Ejercicio 7 (9:31)
- 60. Ensamblajes con Autodesk Inventor Ejercicio 8 (2:27)
- 61. Ensamblajes con Autodesk Inventor Ejercicio 9 (7:53)
- 62. Ensamblajes con Autodesk Inventor Ejercicio 10 (6:14)
- 63. Ensamblajes con Autodesk Inventor Ejercicio 11 (7:46)

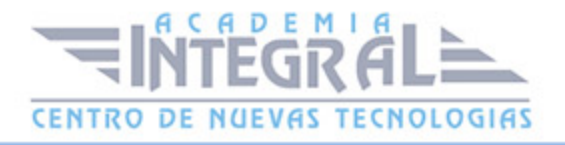

64. Ensamblajes con Autodesk Inventor – Ejercicio 12 (13:30)

#### MÓDULO 5 | DIBUJO

- 1. Manual Teórico DIBUJO Autodesk Inventor
- 2. Introducción (1:44)
- 3. Barra insertar vistas (1:00)
- 4. Barra de anotación (1:19)
- 5. Barra boceto (0:44)
- 6. Gestión del diseño 2D (1:24)
- 7. Generación de vistas (0:30)
- 8. Base (4:05)
- 9. Vista proyectada (2:26)
- 10. Vista auxiliar (2:22)
- 11. Vista seccionada (2:52)
- 12. Ejercicio con vista seccionada (2:31)
- 13. Vista de detalle (2:09)
- 14. Calco (3:13)
- 15. Modificacion de vistas (0:27)
- 16. Dividir (2:42)
- 17. Superpuesta (2:45)
- 18. Ejercicio con vista superpuesta (4:01)
- 19. Segmentada (2:26)
- 20. Recortar (1:33)
- 21. Anular alineación (2:14)
- 22. Iniciar boceto (1:20)
- 23. Nueva hoja (1:36)
- 24. 4.3.0.0 Anotación (1:04)
- 25. 4.3.1.0 Introducción Cota (0:38)
- 26. 4.3.1.1 Cota (3:55)
- 27. 4.3.1.1.P Ejercicio con cotas (10:08)
- 28. 4.3.1.2 Línea base (2:16)
- 29. 4.3.1.3 Coordenadas (3:22)
- 30. 4.3.1.4 Continua (1:51)

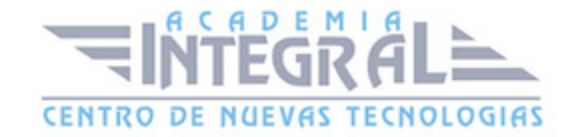

- 31. 4.3.1.5 Organizar (1:37)
- 32. 4.3.1.6 Recuperar (2:09)
- 33. 4.3.2.0 Notas de operaciones (0:24)
- 34. 4.3.2.1 Agujero y rosca (3:25)
- 35. 4.3.2.2 Chaflán (1:36)
- 36. 4.3.2.3 Punzonado (1:57)
- 37. 4.3.2.4 Doblez (1:52)
- 38. 4.3.2.5 Configuración de cotas (2:26)
- 39. 4.3.3.0 Introducción texto (0:24)
- 40. 4.3.3.1 Texto (2:01)
- 41. 4.3.3.2 Texto de directriz (1:42)
- 42. 4.3.4.0 Introducción símbolos (0:50)
- 43. 4.3.4.1 Insertar símbolo de boceto (3:18)
- 44. 4.3.4.2 Simbología de tolerancias (0:34)
- 45. 4.3.4.3 Superficie (2:23)
- 46. 4.3.4.4 Soldadura (1:24)
- 47. 4.3.4.5 Oruga (1:33)
- 48. 4.3.4.6 Relleno (2:03)
- 49. 4.3.4.7 Tolerancia geométrica (1:54)
- 50. 4.3.4.8 Indicación de referencia (1:21)
- 51. 4.3.4.9 Indicación de elemento (1:05)
- 52. 4.3.4.10 Referencia parcial directriz (1:12)
- 53. 4.3.4.11 Referencia parcial círculo (1:01)
- 54. 4.3.4.12 Referencia parcial línea (1:07)
- 55. 4.3.4.13 Referencia parcial punto (0:47)
- 56. 4.3.4.14 Referencia parcial rectángulo (1:03)
- 57. 4.3.4.15 Eje (1:20)
- 58. 4.3.4.16 Eje bisector (1:02)
- 59. 4.3.4.17 Marca de centro (0:54)
- 60. 4.3.4.18 Patrón centrado (2:03)
- 61. 4.3.5.0 Boceto (1:03)
- 62. 4.3.6.0 Introducción Tabla (0:33)
- 63. 4.3.6.1 Lista de piezas (3:44)
- 64. 4.3.6.2 Agujero (2:59)

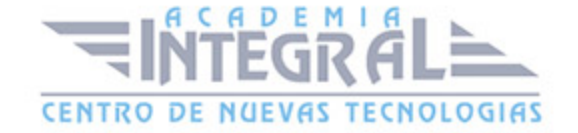

- 65. 4.3.6.3 Revisión (2:16)
- 66. 4.3.6.4 General (1:14)
- 67. 4.3.6.5 Referencia numérica (1:46)
- 68. 4.3.6.5.P Ejercicio con lista de piezas y referencia numérica (7:39)
- 69. 4.3.6.6 Referencia numérica automática (2:25)
- 70. Intro faq (0:28)
- 71. Cambio de formato de hoja (1:40)
- 72. Modificar cajetín (1:18)
- 73. Crea tu propio cajetín (35:40)
- 74. Navegación ventanas (0:56)
- 75. Manual Práctico Dibujo con Autodesk Inventor Avanzado
- 76. Dibujo con Autodesk Inventor Ejercicio 1 (7:39)
- 77. Dibujo con Autodesk Inventor Ejercicio 2 (8:04)
- 78. Dibujo con Autodesk Inventor Ejercicio 3 (12:00)
- 79. Dibujo con Autodesk Inventor Ejercicio 4 (8:02)
- 80. Dibujo con Autodesk Inventor Ejercicio 5 (7:24)
- 81. Dibujo con Autodesk Inventor Ejercicio 6 (9:04)
- 82. Dibujo con Autodesk Inventor Ejercicio 7 (8:08)
- 83. Dibujo con Autodesk Inventor Ejercicio 8 (9:11)
- 84. Dibujo con Autodesk Inventor Ejercicio 9 (11:03)
- 85. Dibujo con Autodesk Inventor Ejercicio 10 (7:27)
- 86. Dibujo con Autodesk Inventor Ejercicio 11 (7:27)
- 87. Dibujo con Autodesk Inventor Ejercicio 12 (9:48)

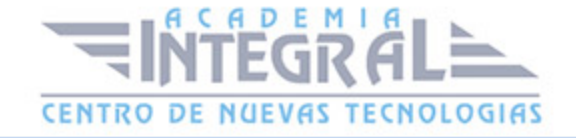

C/ San Lorenzo 2 - 2 29001 Málaga

T1f952 215 476 Fax951 987 941

#### www.academiaintegral.com.es

E - main fo@academiaintegral.com.es